# **Documentation DowHowFiboPro Package**

### **Introduction:**

This package completes the DowHow series and takes us back to the absolute roots of trading. The consistent changing of demand and supply leads to a constant row of movement and correction and finally to a trend. Based on the tenets by Charles Dow the past packages tought us to work with three trend sizes: small, medium and large. However, the markets have become faster and more flexible, so the trader has to adjust his behavior. Thus, movements and corrections can not always be assigned to one of the three trend sizes. The crucial point is which one is the leading trend actually. In addition, the market is going to become very faster so that the experienced traders will put their money into a risk that Is very short in the market.

All of the addons are indeed very easy and they fitting to the current markets without any disregards, the nature of trading (movement, correction, trend) and let the trader into markets for a short time. Avoiding of redundant information and tools like indicators, oszillators or something else have to make trading very easy.

In this addon we work with the absolute nature of trading. It is a matter of logic if we want to use a tool to choose the right tool – a tool of nature called Fibonacci and the retracements of it. This tool is like self-fulfilling prophecy and most of traders around the world are using it. This is the knowledge we use in our package.

### **The signal:**

Let us talk about description of the signals. As soon as you open the chart you will notice that, it is showing only one trend size at the lower left corner in the chart. This one trend size shows you the leading trend and it market phase.

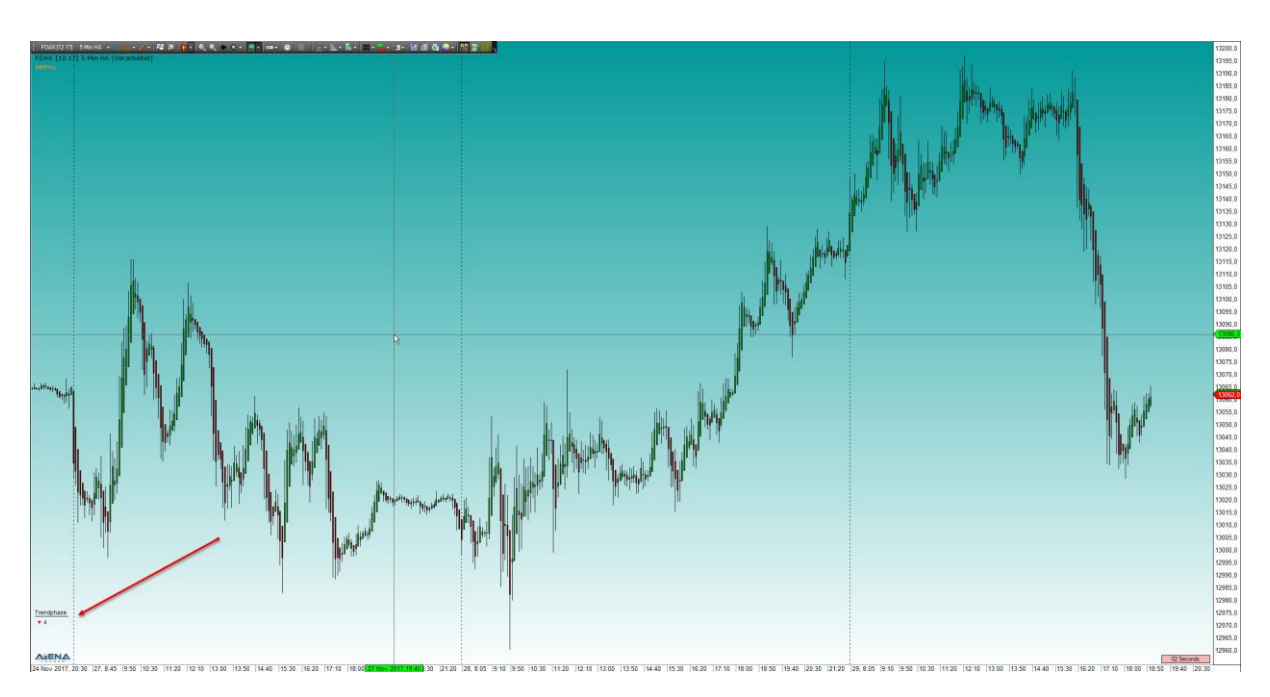

If you click on the blue button "DHPro" in the action bar (right edge of the chart), the current trend is painted automatically including the last valid correction zone and the Fibonacci retracements, if the

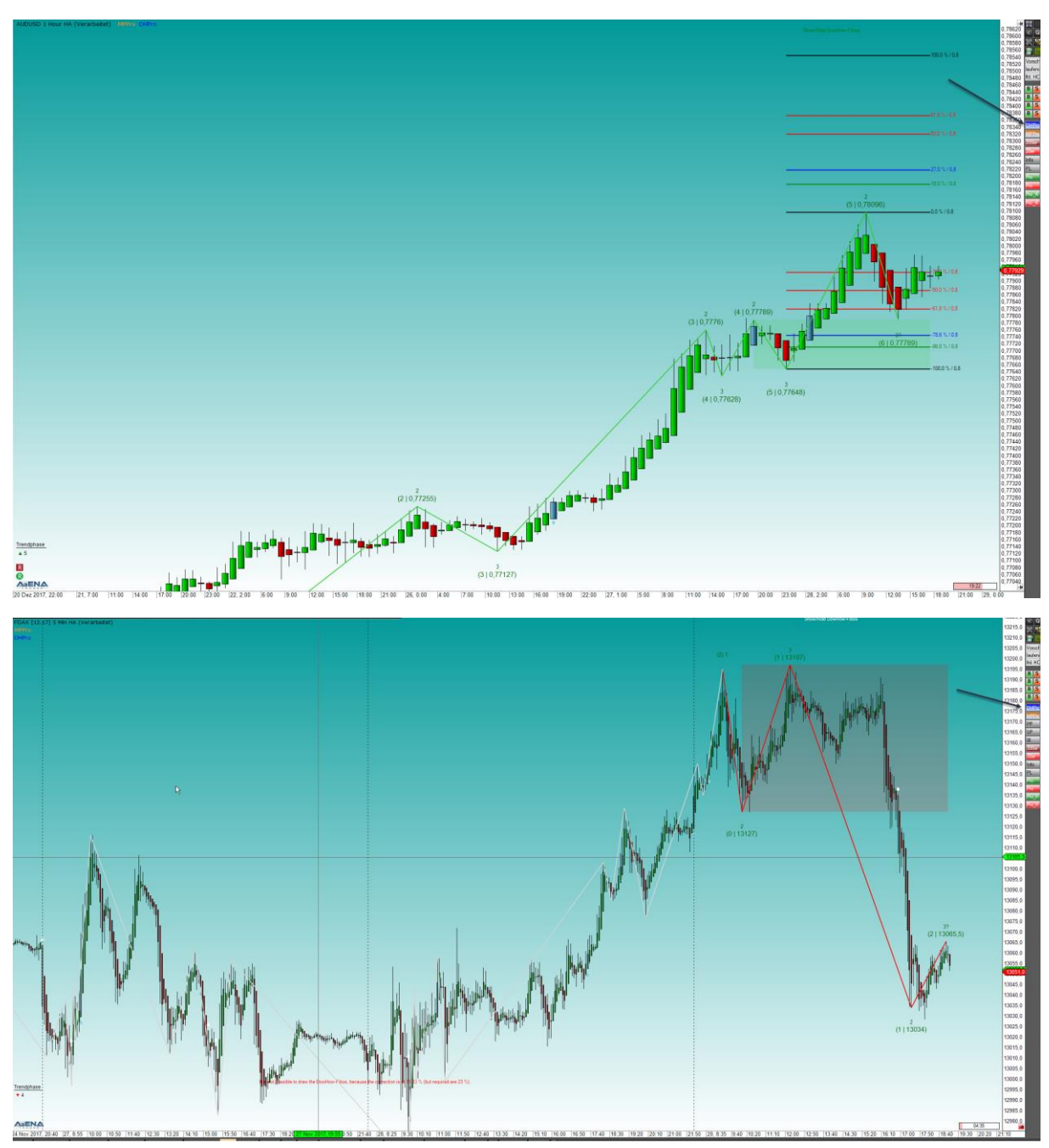

last movement was corrected more than 23% (if not you will see a red message how far the correction is running currently).

A signal is genereted if the following conditions occur in compliance with the basic rules of exchange trading. The color arrows in the chart show you the signal (click on the red or green buttons called **Pro/Pro\_K** in the actionbar):

- 1. A valid trend exists
- 2. The price is more than 38% in the correction
- 3. A doji, shooting star or reversal bar occurs
- 4. The price shouldn´t be more mature than the fourth correction (thats not a rule that is only a proposal)

If the first three conditions are valid you get a red or green signal (long/short) in the analyser list (left edge) and in addition you get a color arrow in the chart as soon as you activate the button in the action bar.

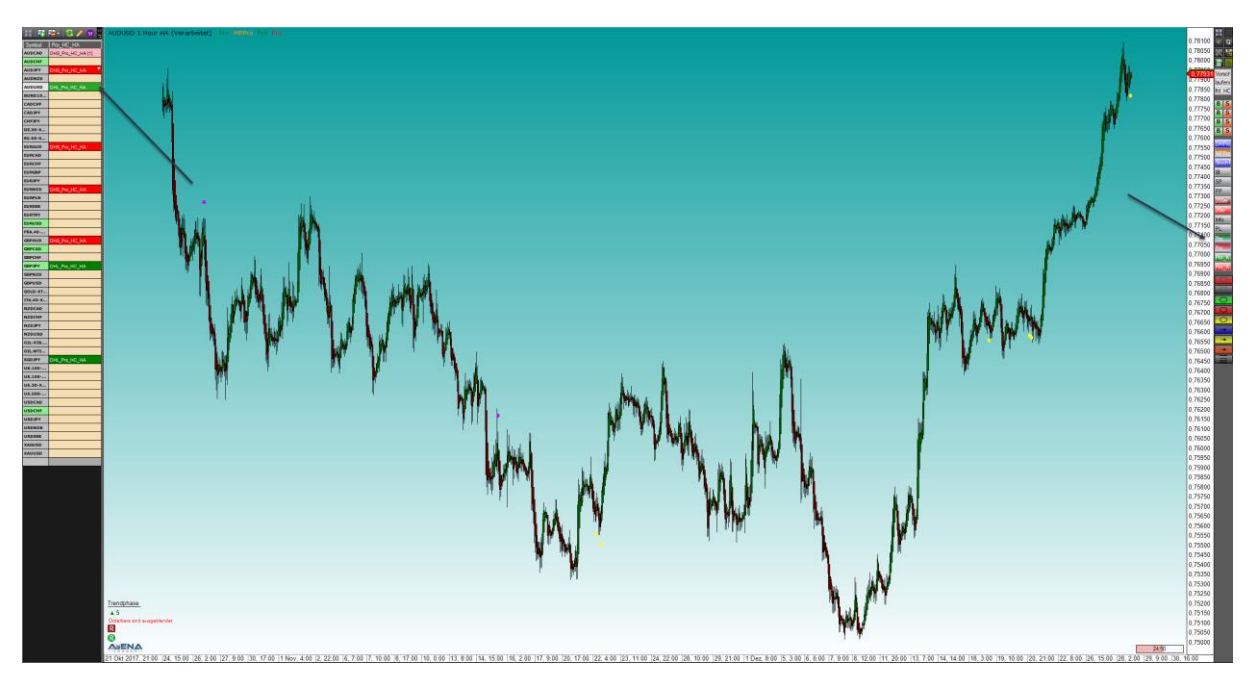

To activate the trade you have to double click on the signal in your analyser row and as a result, the orders will get activated in the chart. After that you can adjust your orders.

The setup is now hard to beat in its simplicity. Based on the Dow theory, a trend continuation is more likely than a trend break, we want to use the movement coming out from the last correction zone in direction of the trend. In addition we use the color Fibonacci retracements. This color Fibonacci retracements will show you the entry, stop and target immediately: red to red, blue to blue, green to green and black to black. The deeper the correction runs the closer the target is placed.

As long as the trend is valid you are able to use this setup, but always be careful about the mature of the trend and the trend in this higher timeframe.

### **Templates and description:**

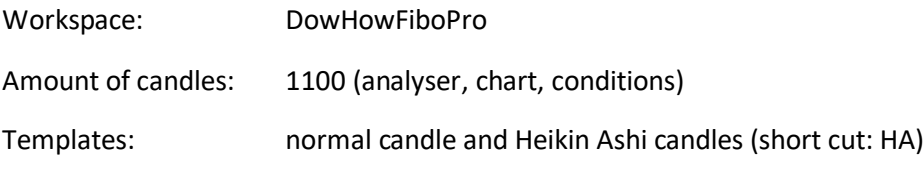

### *Basically there are three different templates:*

- Scanner template (analyser escort AE)
- Chart template (only single chart with action bar)
- List chart group template (all charts in the pictures with AE)

## *Following listed the single description:*

### **Scanner templates (analyser escort AE)**

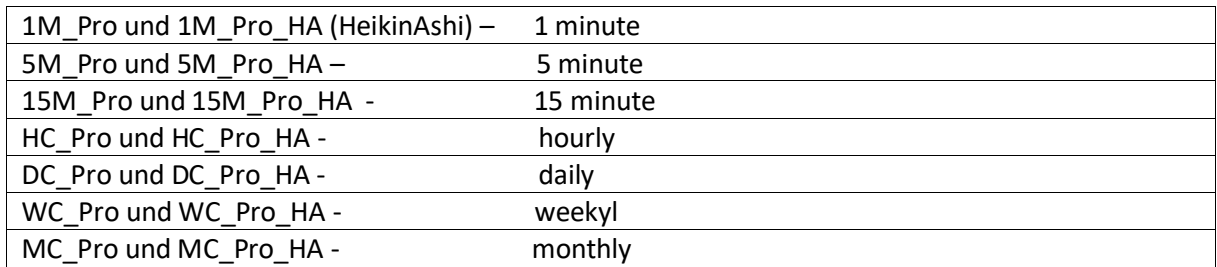

## **Chart template (only single chart with action bar)**

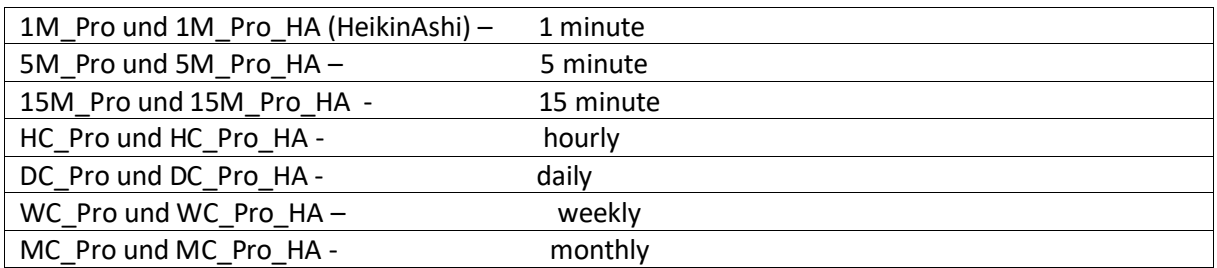

### **List chart group template (all charts in the pictures with AE)**

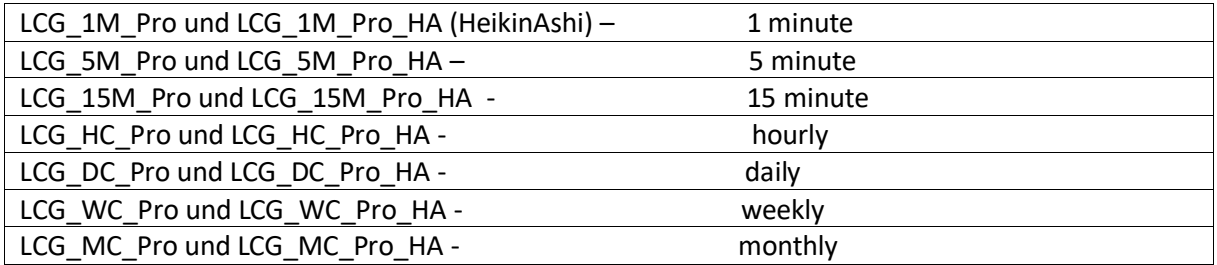

#### **Conclusion:**

If you follow a few simple rules, trading is not really complicated. The real challenge is taking place in your mind. If you decide to try and buy this addon you´ve been doing a further step into the right direction. But that is not enough. Professional tools are one thing, a solid education is a complete other case. If you decide to buy this addon I will give you a special offer for education you can take on my homepage. More information you will find [here.](http://www.dowhow-trading.com/)

Best regards

Markus Gabel

DowHow Trading UG CEO und managing director Europaring 4 94315 Straubing Fon: 0049 171 459 1828 HRB: 12487 www.dowhow-trading.com

Trader BornTraders GmbH Bettinastr. 30 60325 Frankfurt am Main www.born-traders.com E-Mail: markus.gabel@born-traders.com